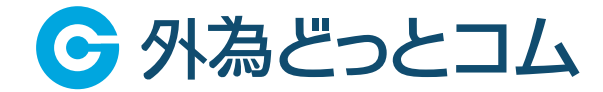

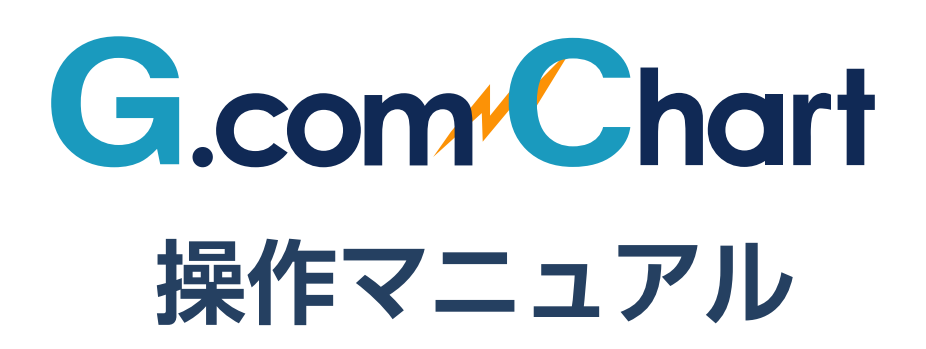

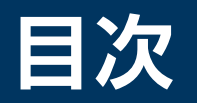

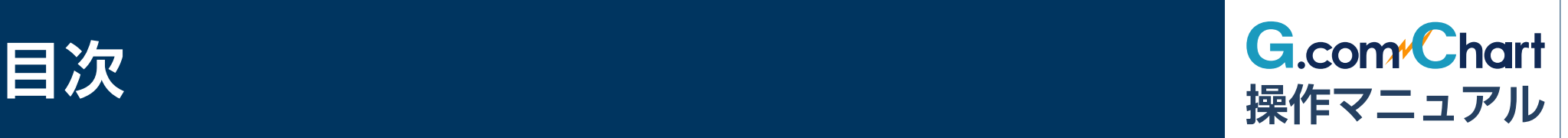

#### **G.comチャートを起動する**

### **メイン画面の機能**

- ・メニュー
- ・画面管理
- ・レイアウト
- ・設定・その他

### **チャート画面の基本機能**

・通貨ペア・足種・チャートタイプの切り替え ・チャートの拡大・縮小

#### **■ チャートの基本操作**

- ・マウスを使った操作方法(ドラッグ・ホイールなど)
- ・時間軸の幅や値幅の変更
- ・テクニカル指標の表示

## **オーバービューの使い方**

・チャートの時間帯や始点・終点の変更

### **チャート画面の表示方法**

- ・チャートの形の最適化
- ・Y軸の目盛りの幅を固定

### **複数のチャートを連動表示する**

・通貨ペア・足種などを連動させる

## **テクニカル指標を追加する**

- ・テクニカル指標の追加・編集
- ・パラメーター・色などの設定

#### **テクニカル指標をテンプレート管理する**

- ・テンプレートを保存
- ・テクニカル指標設定の再現

#### **テクニカル指標をコピーする**

・テクニカル指標を指定のチャートにコピー

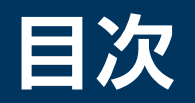

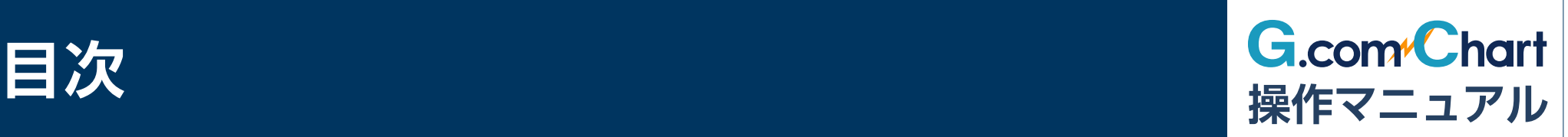

#### **描画ツールの機能**

・直線・水平線・垂直線を描く ・フィボナッチ系ツールを使う

#### **トレンドラインを引く**

・描画ツールでチャート上にトレンドラインを引く

#### **トレンドラインの編集**

- ・トレンドラインの色などを変更する
- ・線の種類を変更する
- ・線の始点・終点を調整する

**フィボナッチ・リトレースメントを使う**

・フィボナッチ・リトレースメントを簡単に作成

#### **チャート上の情報表示**

- ・クロスライン
- ・データウィンドウ
- ・現在値ライン
- ・テクニカル指標ラベル
- ・罫線
- ・オーバービュー

#### **比較チャートを使う**

- ・変動率を比較する
- ・価格を比較する
- ・相関分析のチャートを表示
- ・差分分析のチャートを表示

#### **■ チャートのデザイン設定**

・チャートの色調などを設定する

**チャートのポップアップ・ポップイン**

## **G.comチャートを起動する**

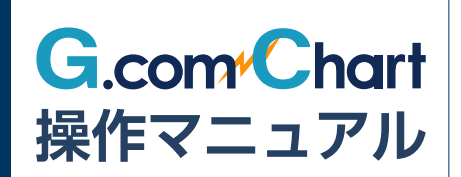

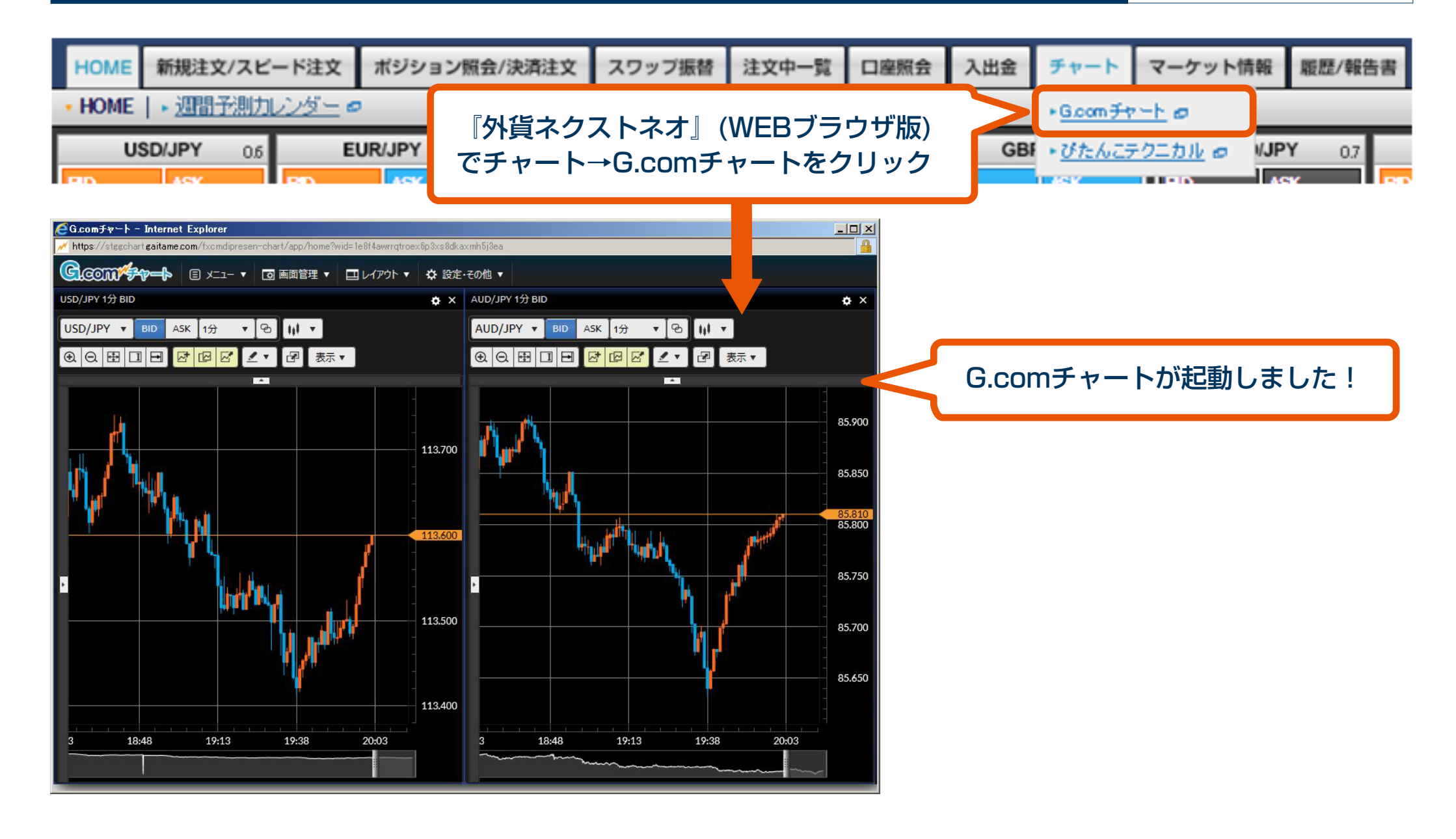

# **メイン画面の機能**

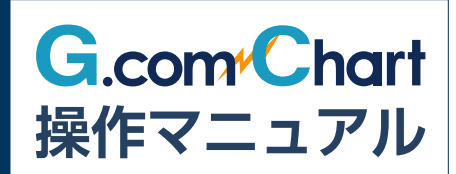

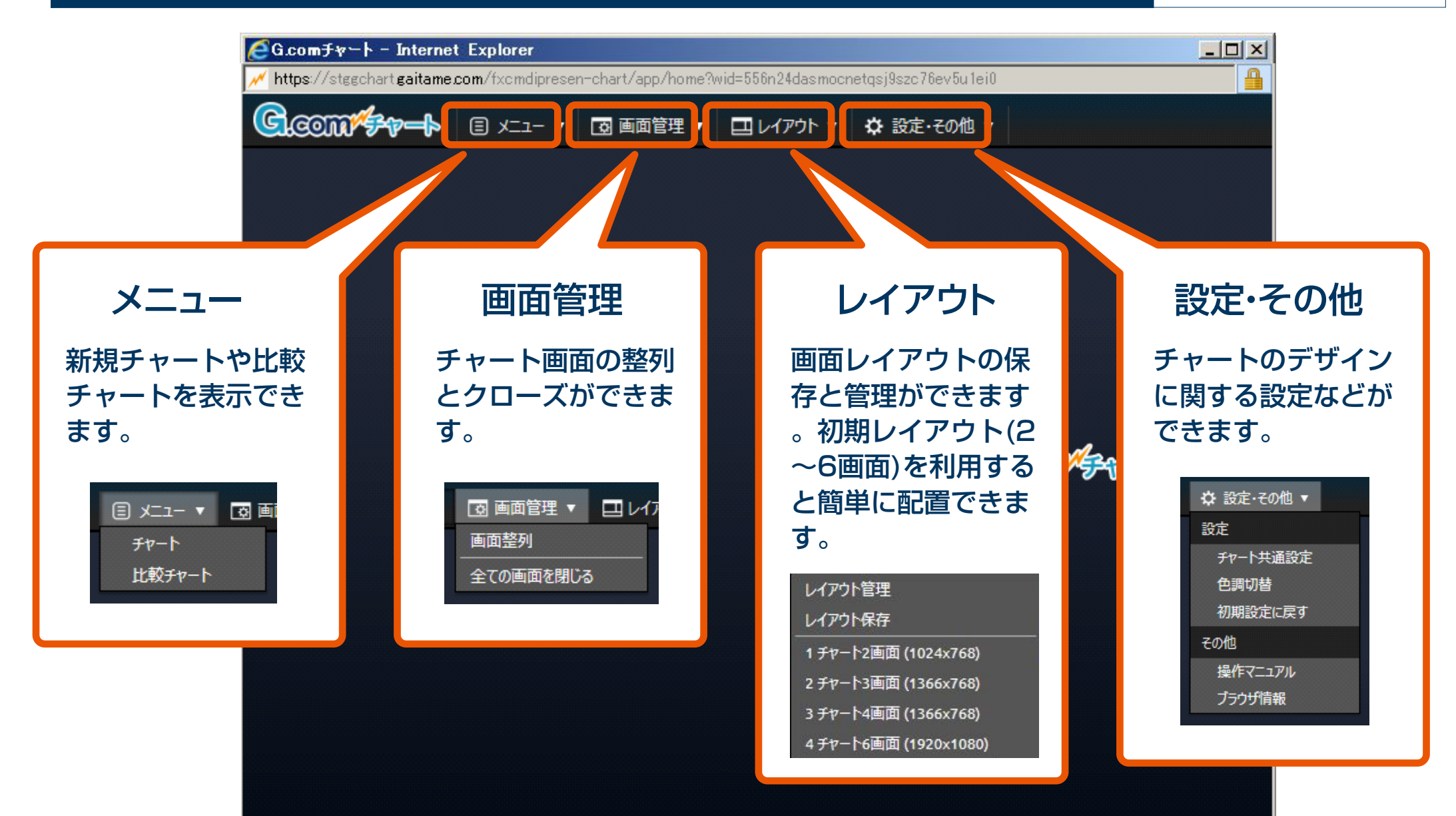

## **チャート画面の基本機能**

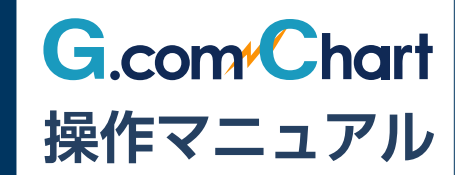

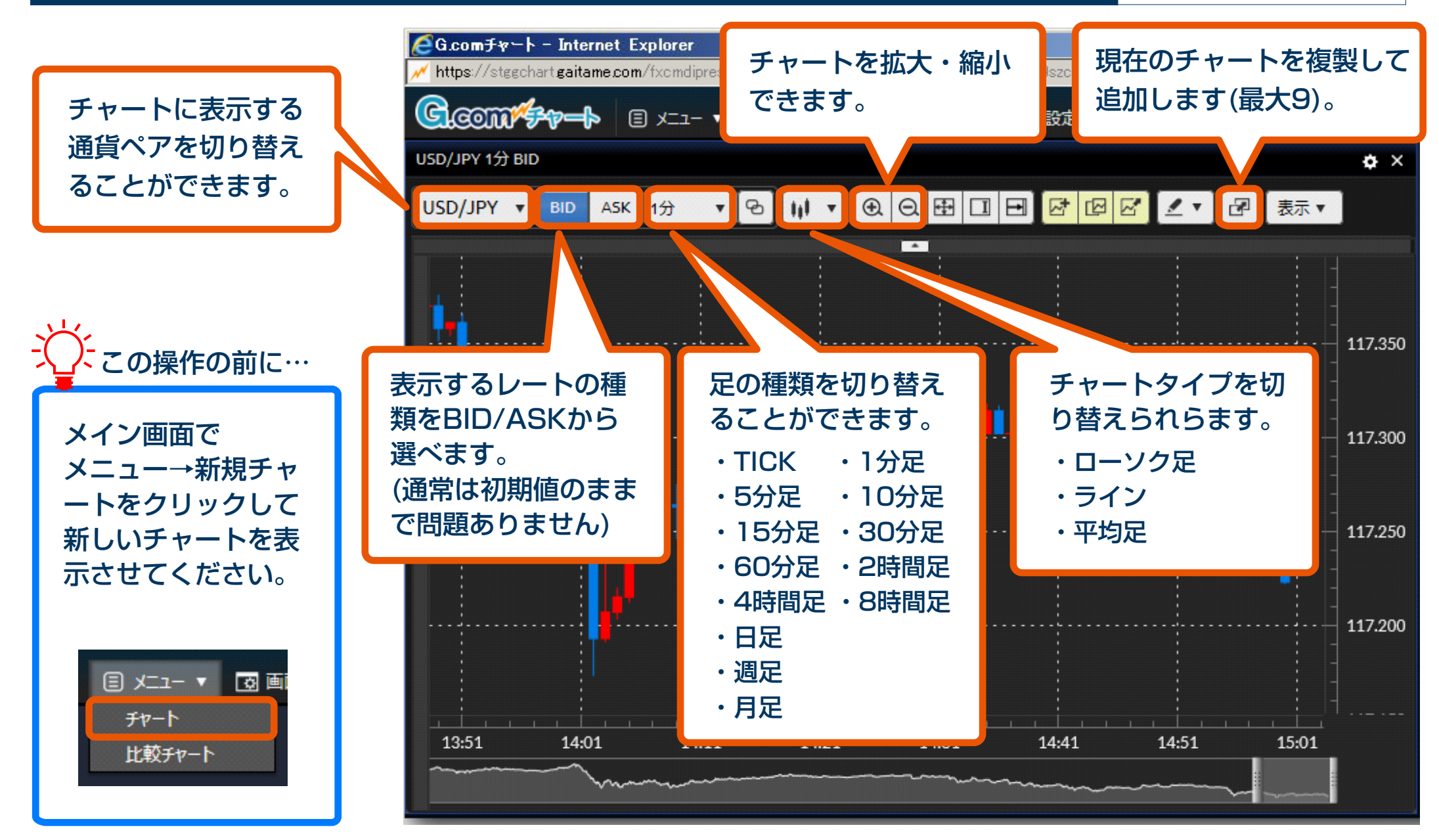

## **チャートの基本操作**

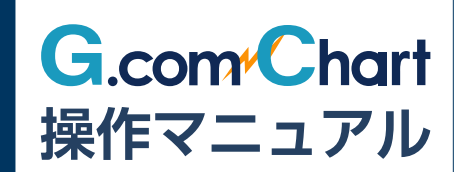

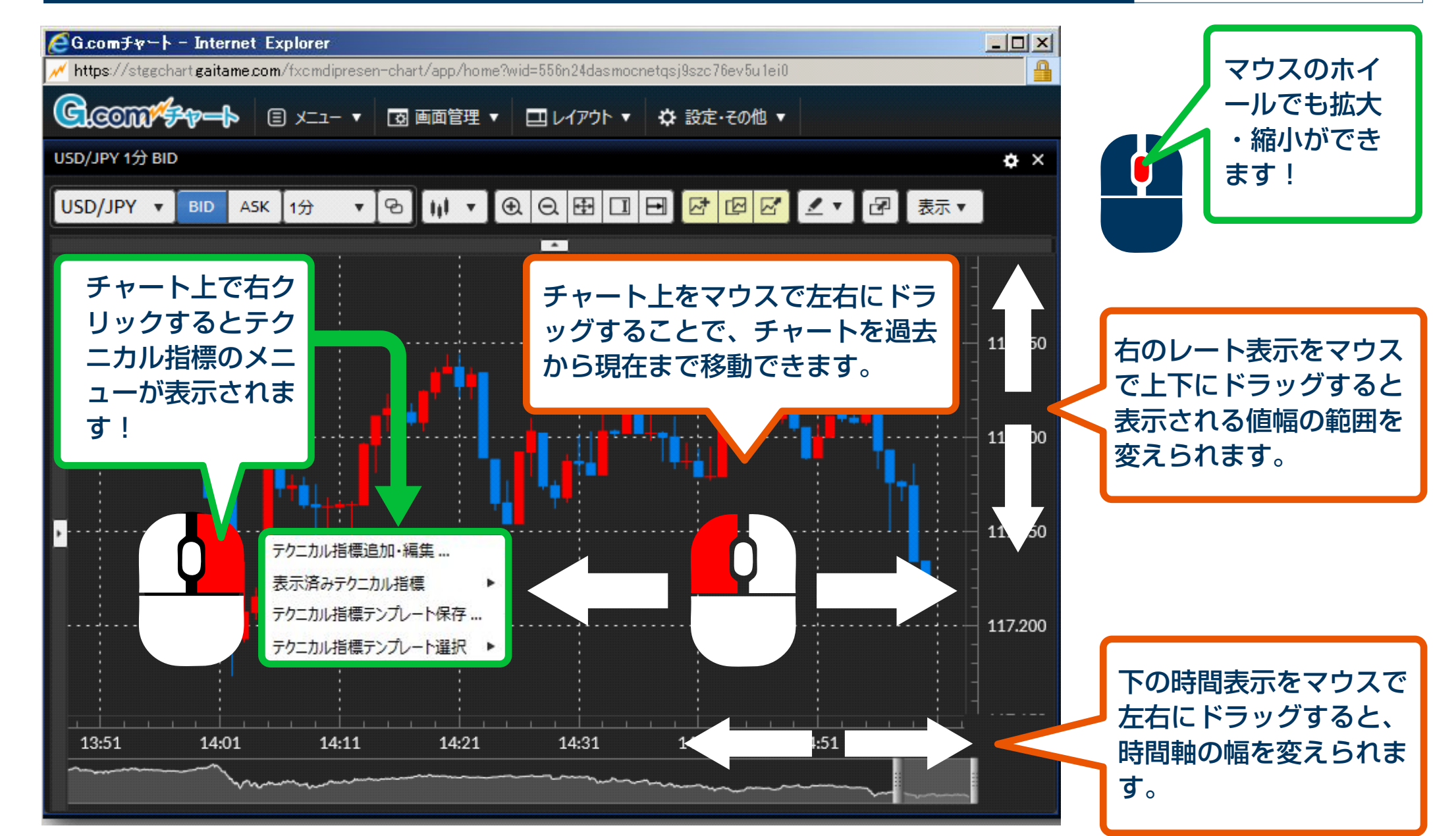

## **オーバービューの使い方**

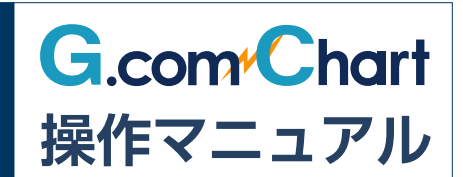

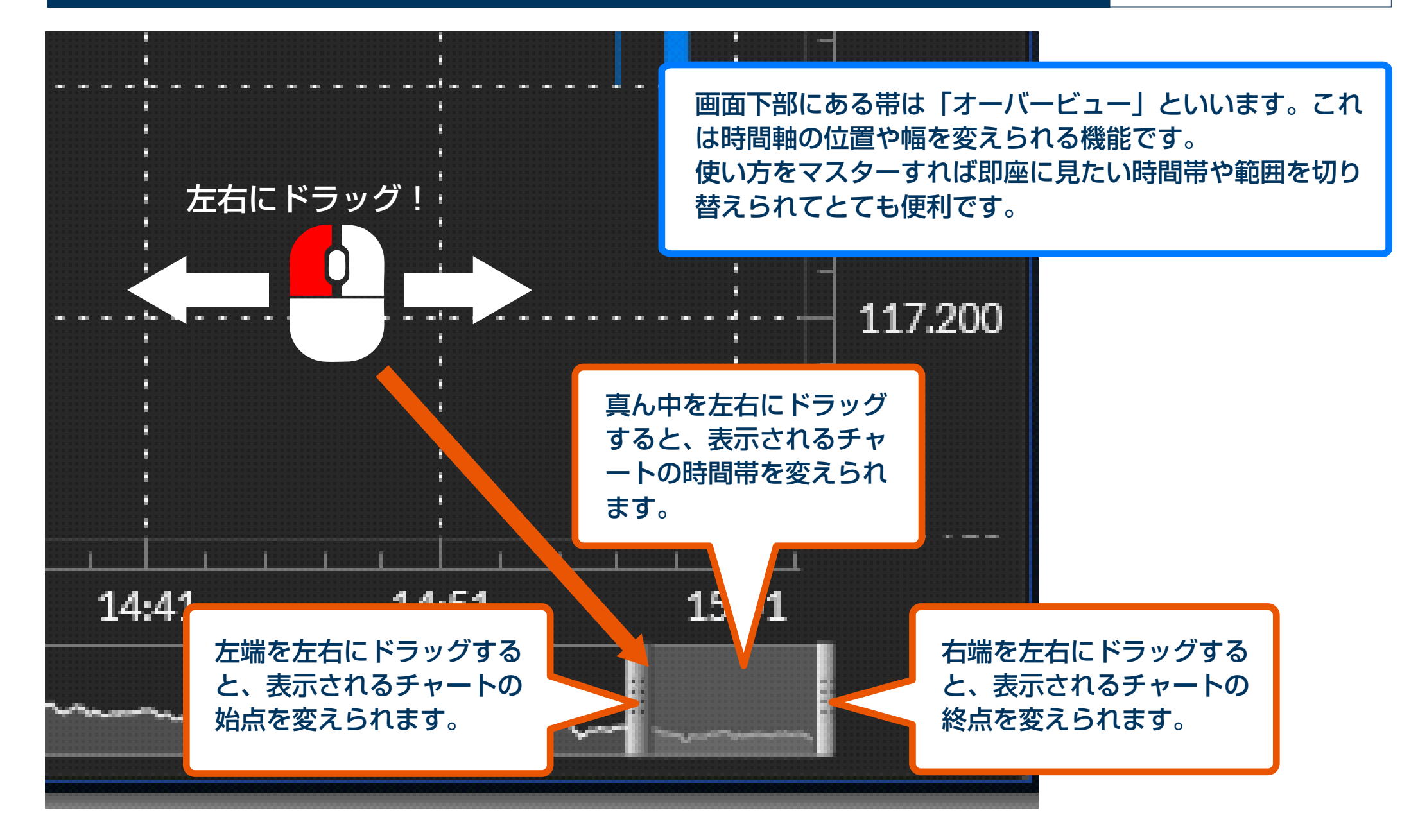

## **チャート画面の表示方法**

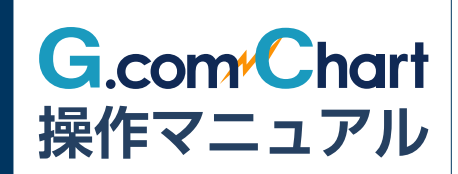

70 yr. 1

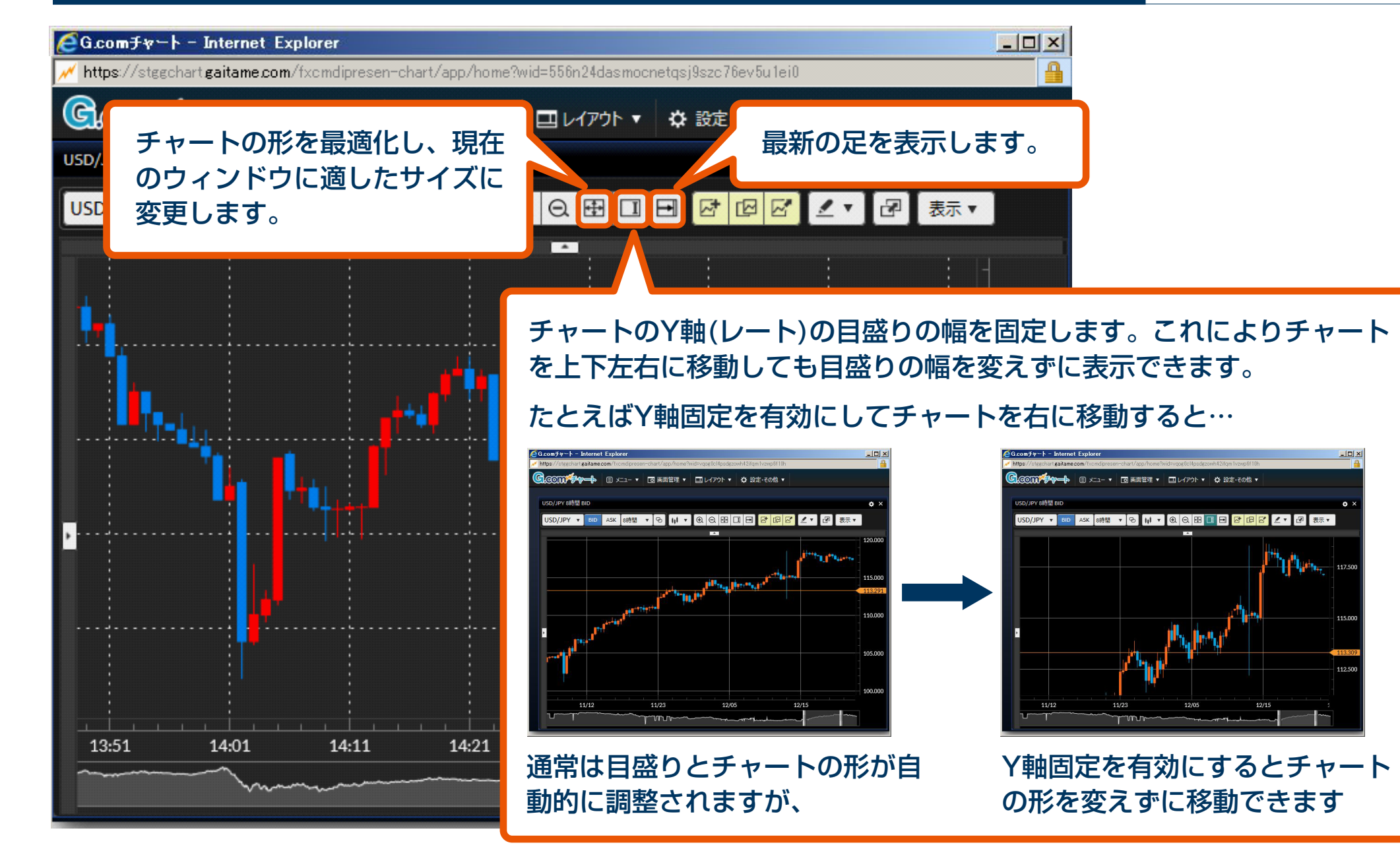

# **複数のチャートを連動表示する**

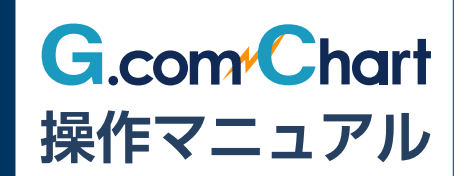

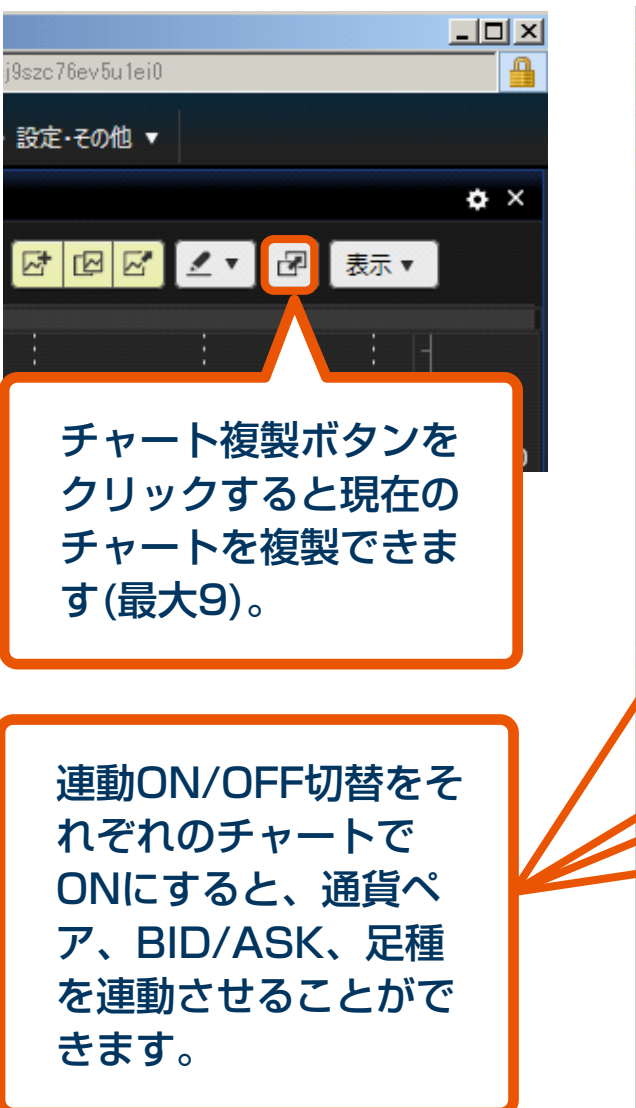

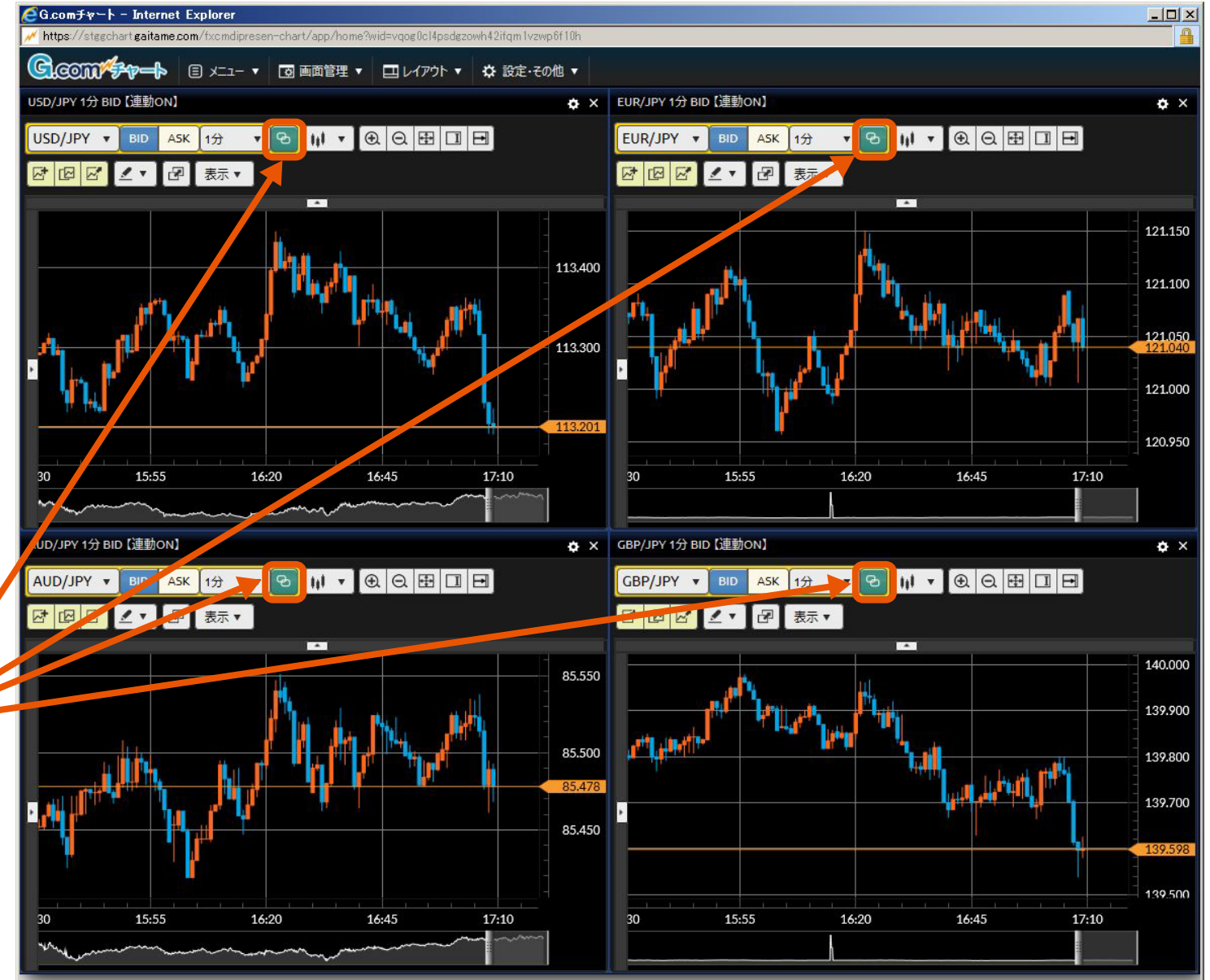

## **テクニカル指標を追加する**

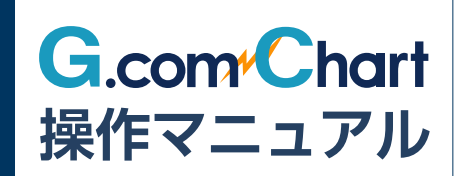

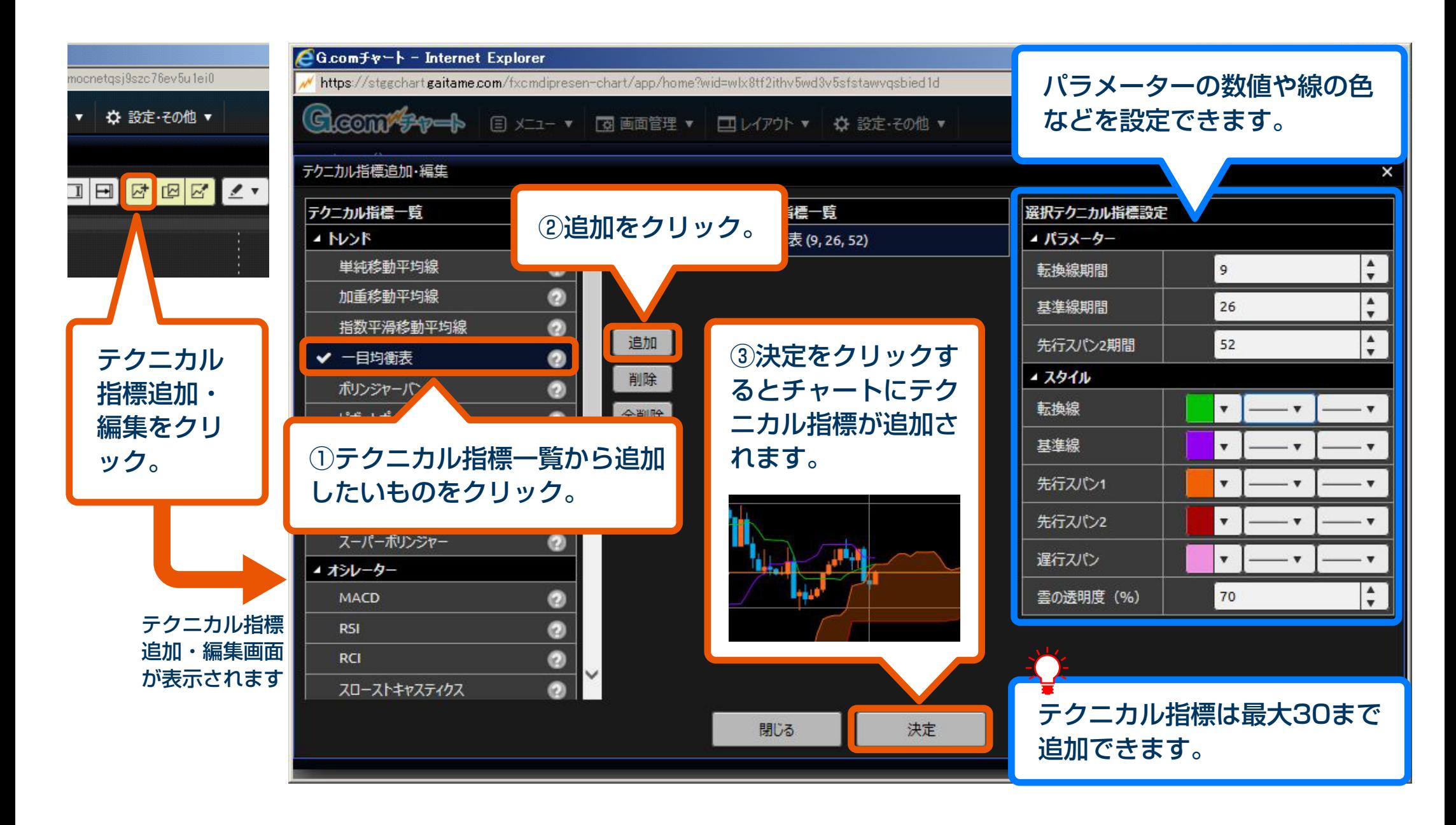

**テクニカル指標をテンプレート管理する**

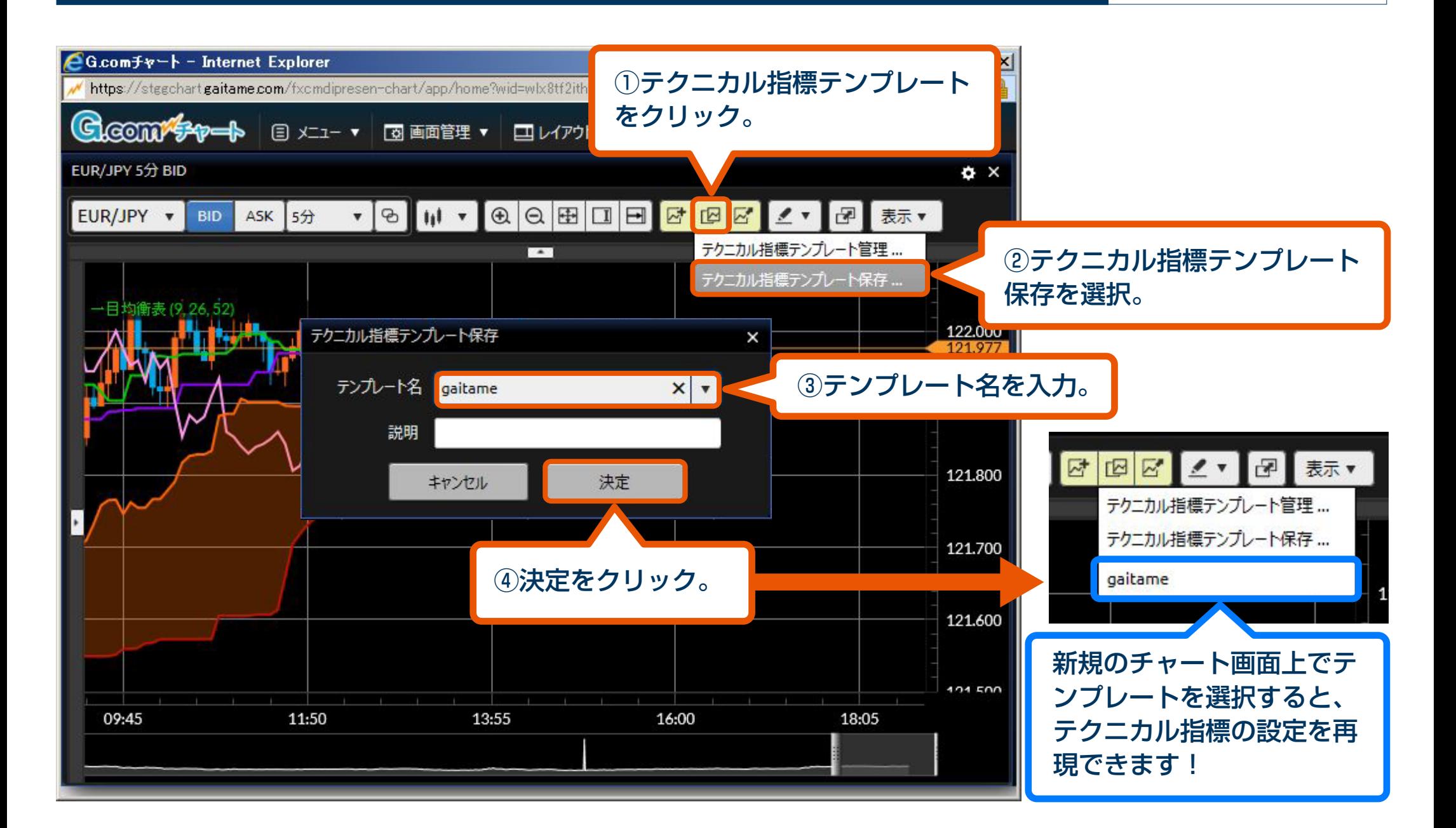

**操作マニュアル**

**G.com** Chart

## **テクニカル指標をコピーする**

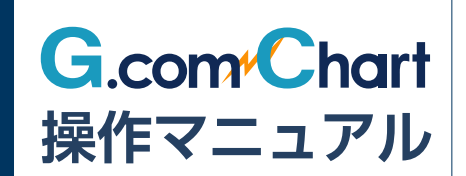

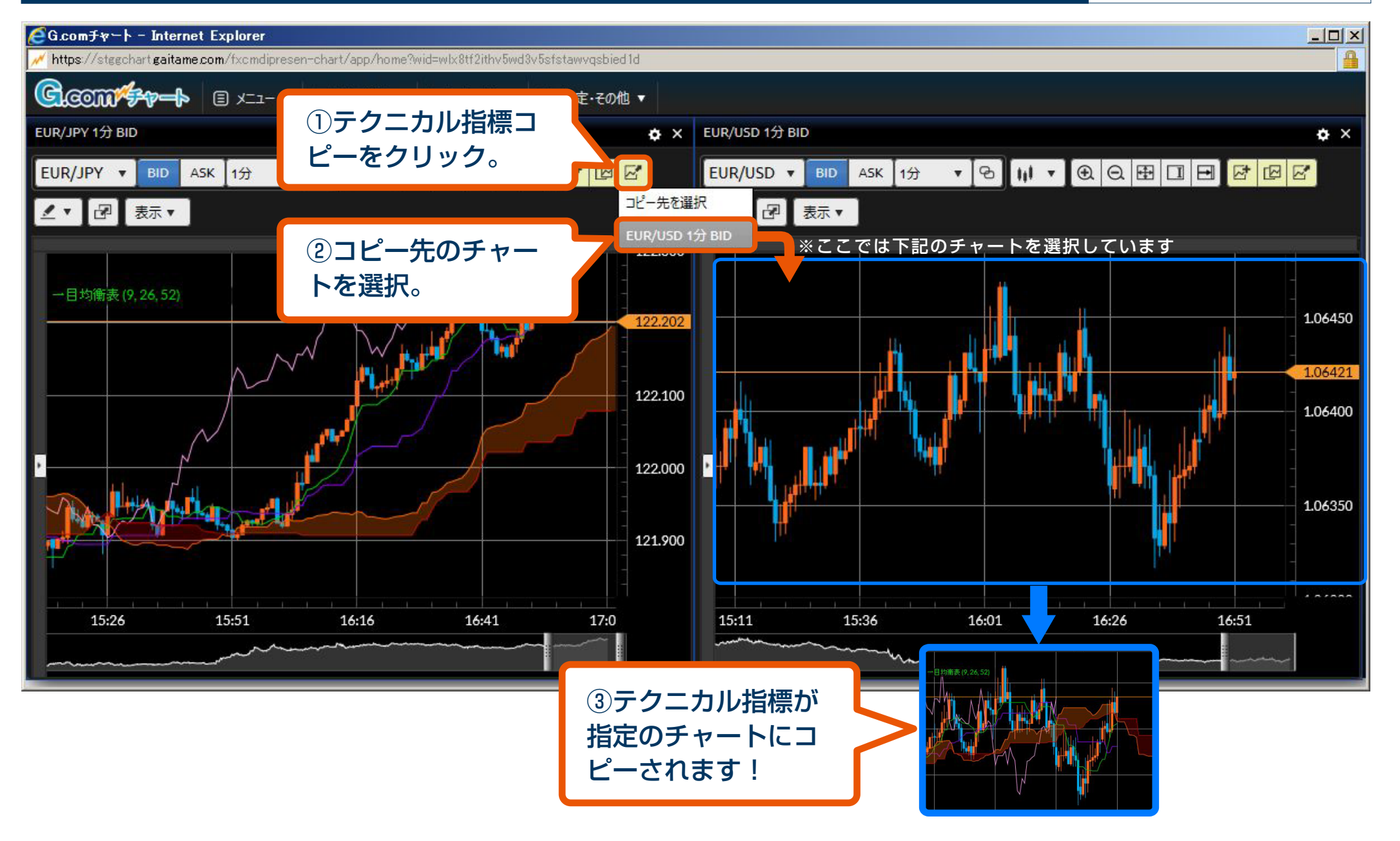

## **描画ツールの機能**

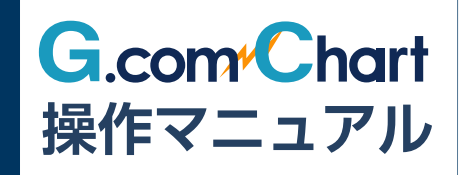

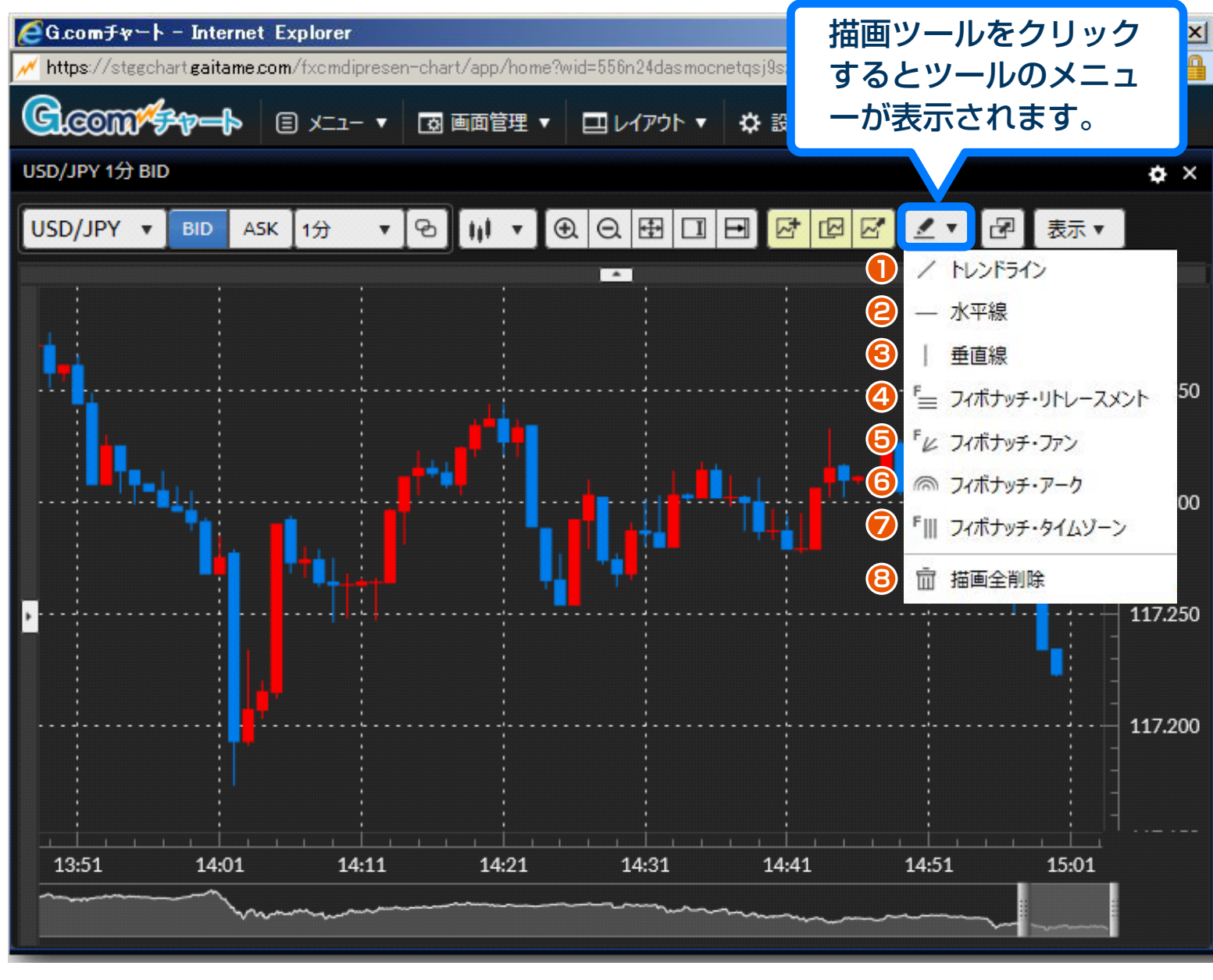

- **1** チャート上に自由に直線 を描けます。
	- **2** 水平の線を描けます。
	- **3** 垂直の線を描けます。
	- **4** フィボナッチ数列を使っ て押し目や戻しのポイン トを導く「フィボナッチ ・リトレースメント」を 描けます。
	- **5** フィボナッチ数列を使った 扇状のトレンドライン 「フィボナッチ・ファン」を 描けます。
	- **6** フィボナッチ数列を使っ た同心円「フィボナッチ ・アーク」を描けます。
	- **7** フィボナッチ数列を使っ て時間軸を区切る「フィボ ナッチ・タイムゾーン」を 描けます。
	- **8** チャート上の描画をすべ て削除します。

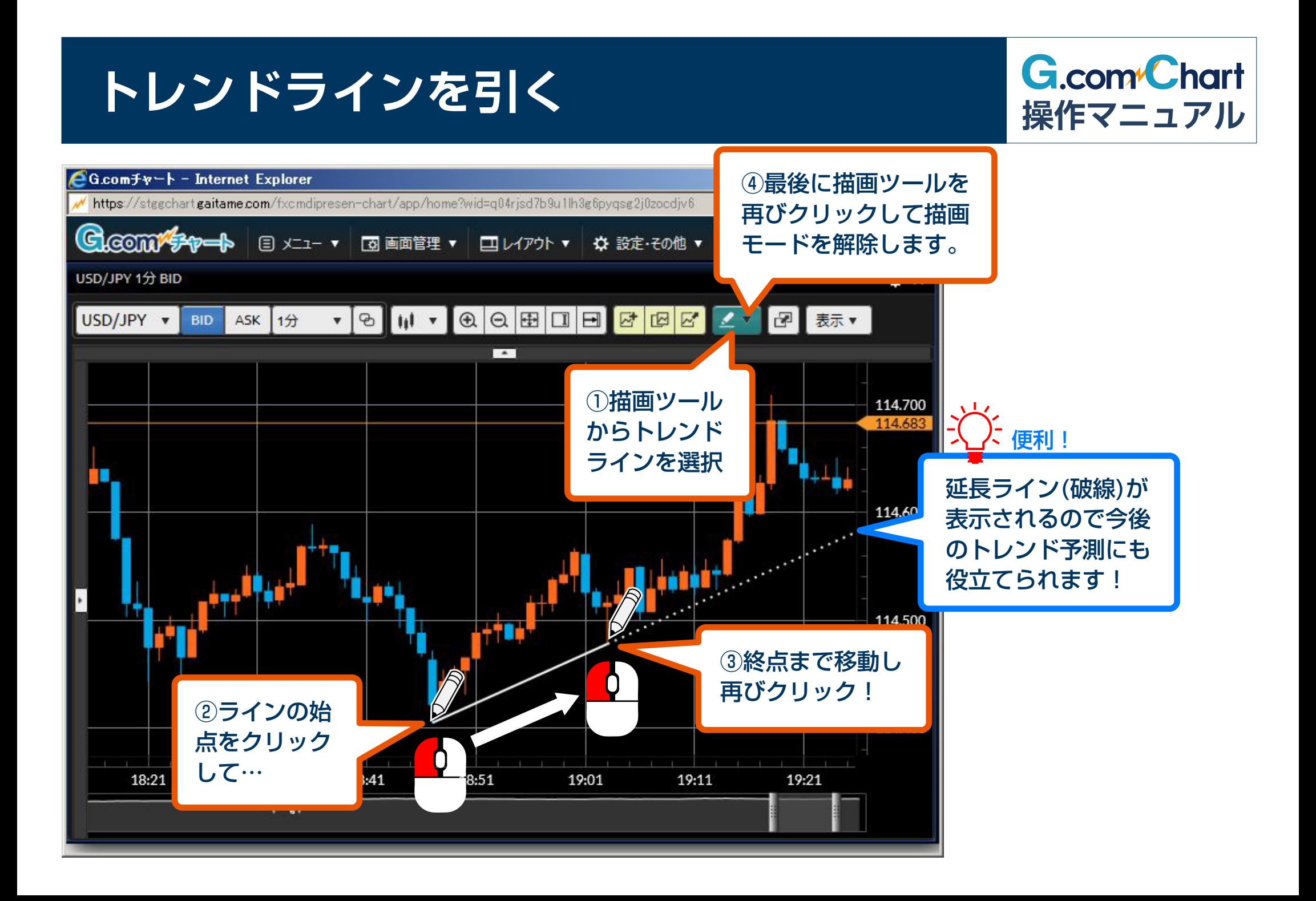

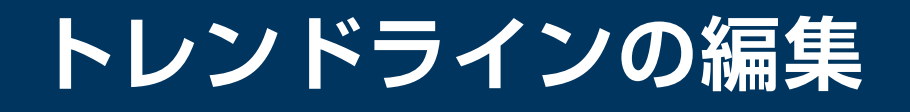

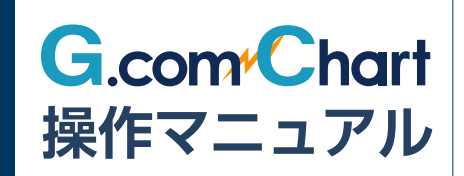

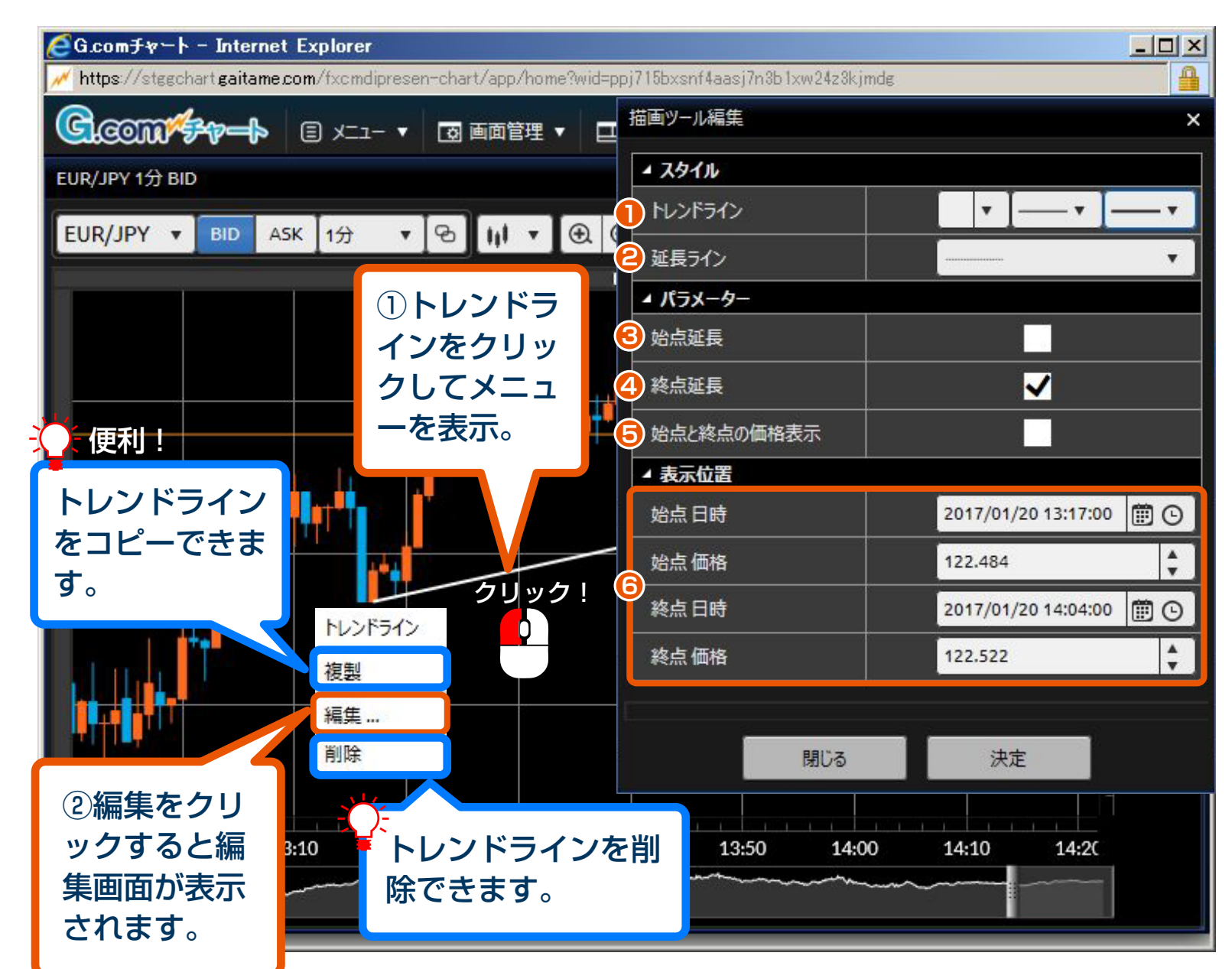

- **1** トレンドラインの色や線 の種類を変更できます。 **2** 延長ラインの種類を実線 などに変更できます。
- **3** トレンドラインの始点を 延長できます。

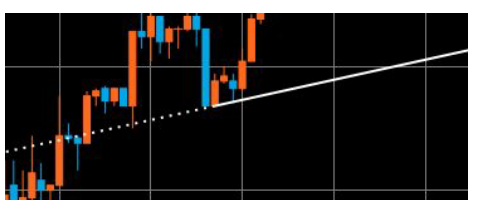

- **4** トレンドラインの終点を 延長できます。(初回は ONになっています)
- **5** トレンドラインの始点と 終点の価格を表示します。

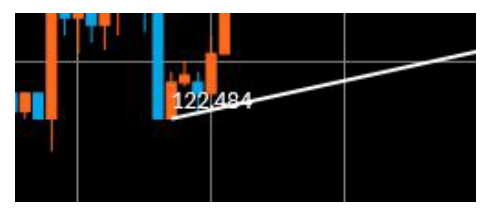

**6** トレンドラインの始点と 終点の位置を微調整でき ます。

## **フィボナッチ・リトレースメントを使う**

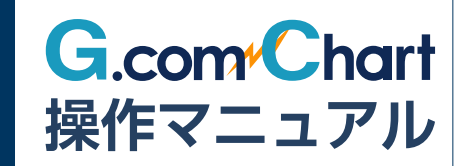

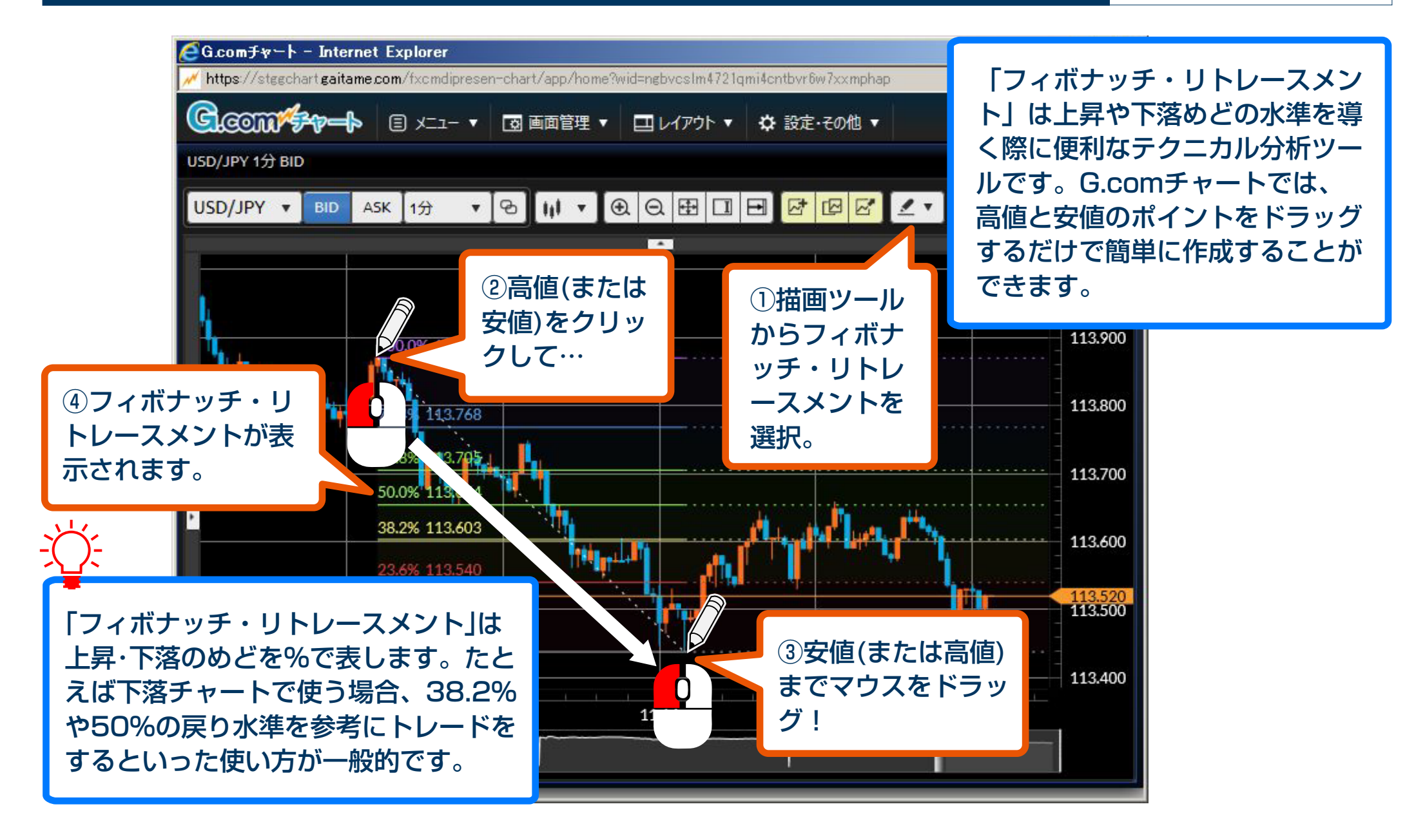

# **チャート上の情報表示**

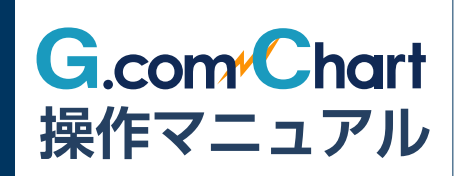

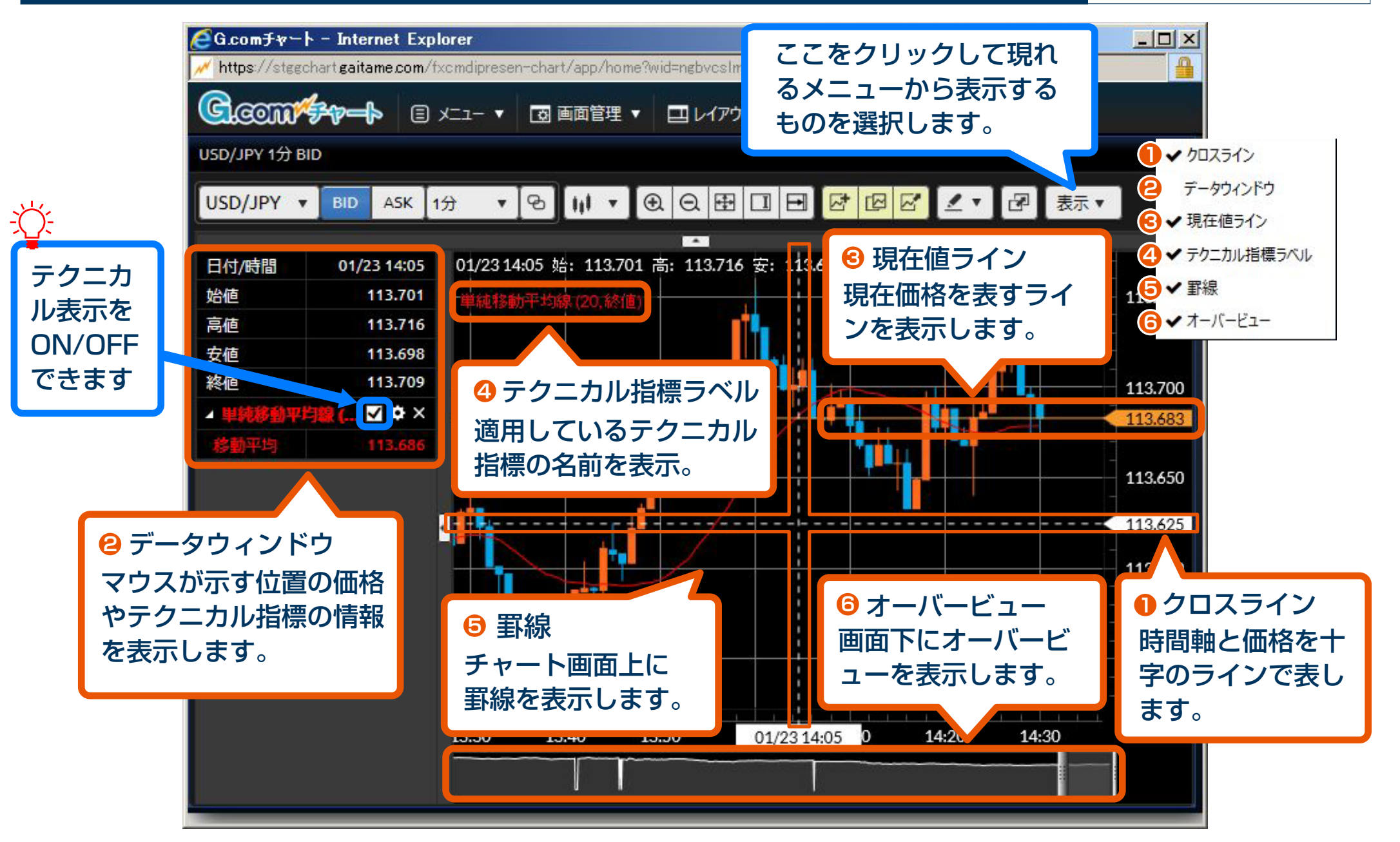

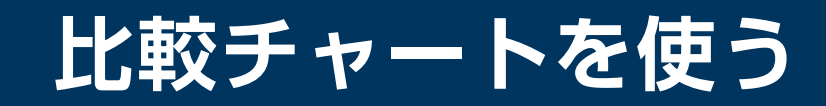

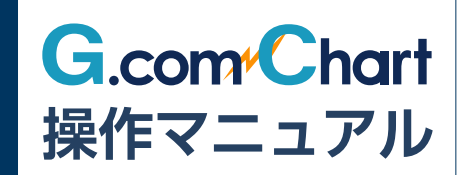

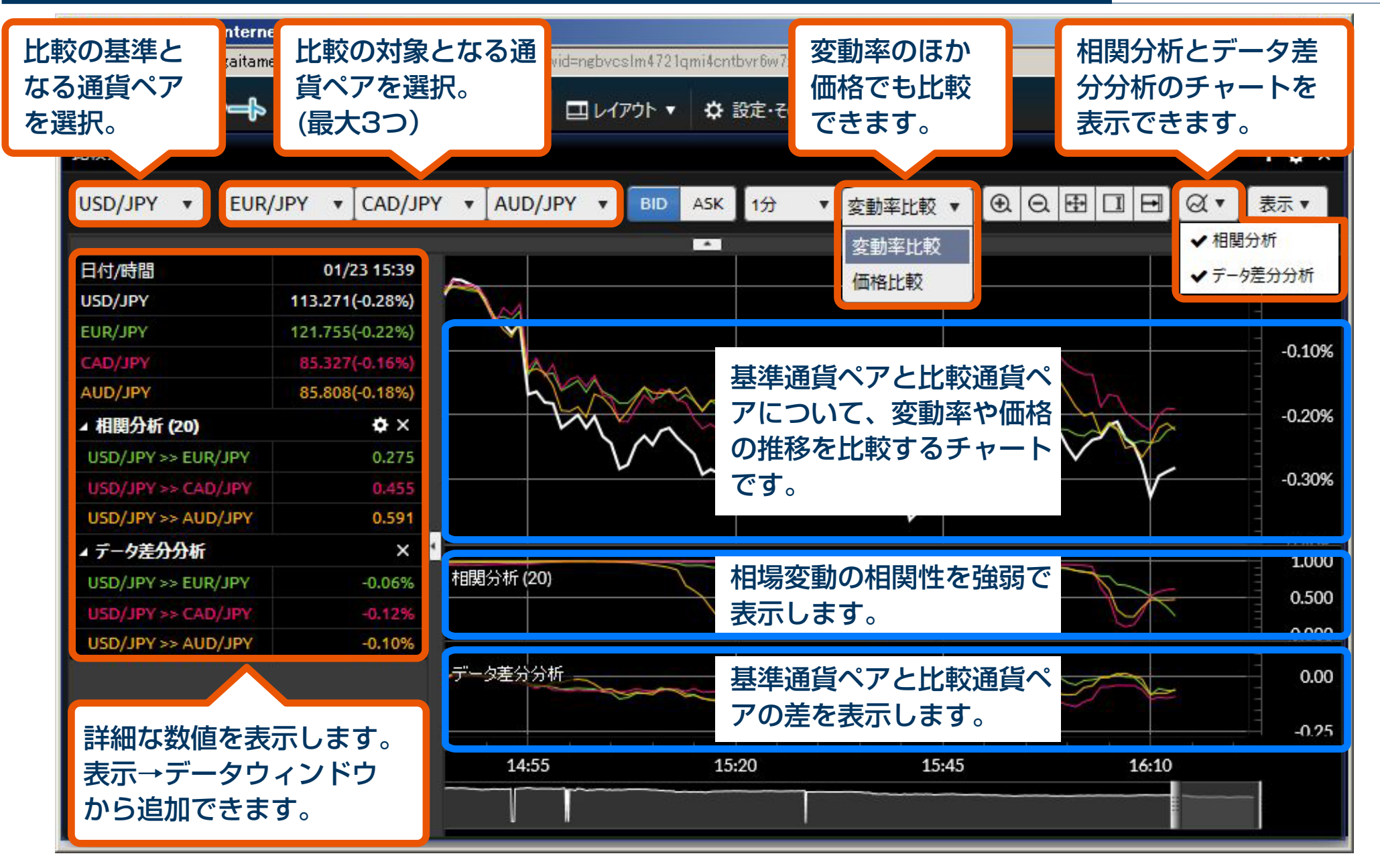

## **チャートのデザイン設定**

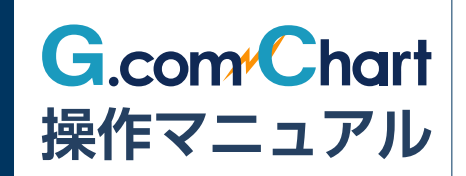

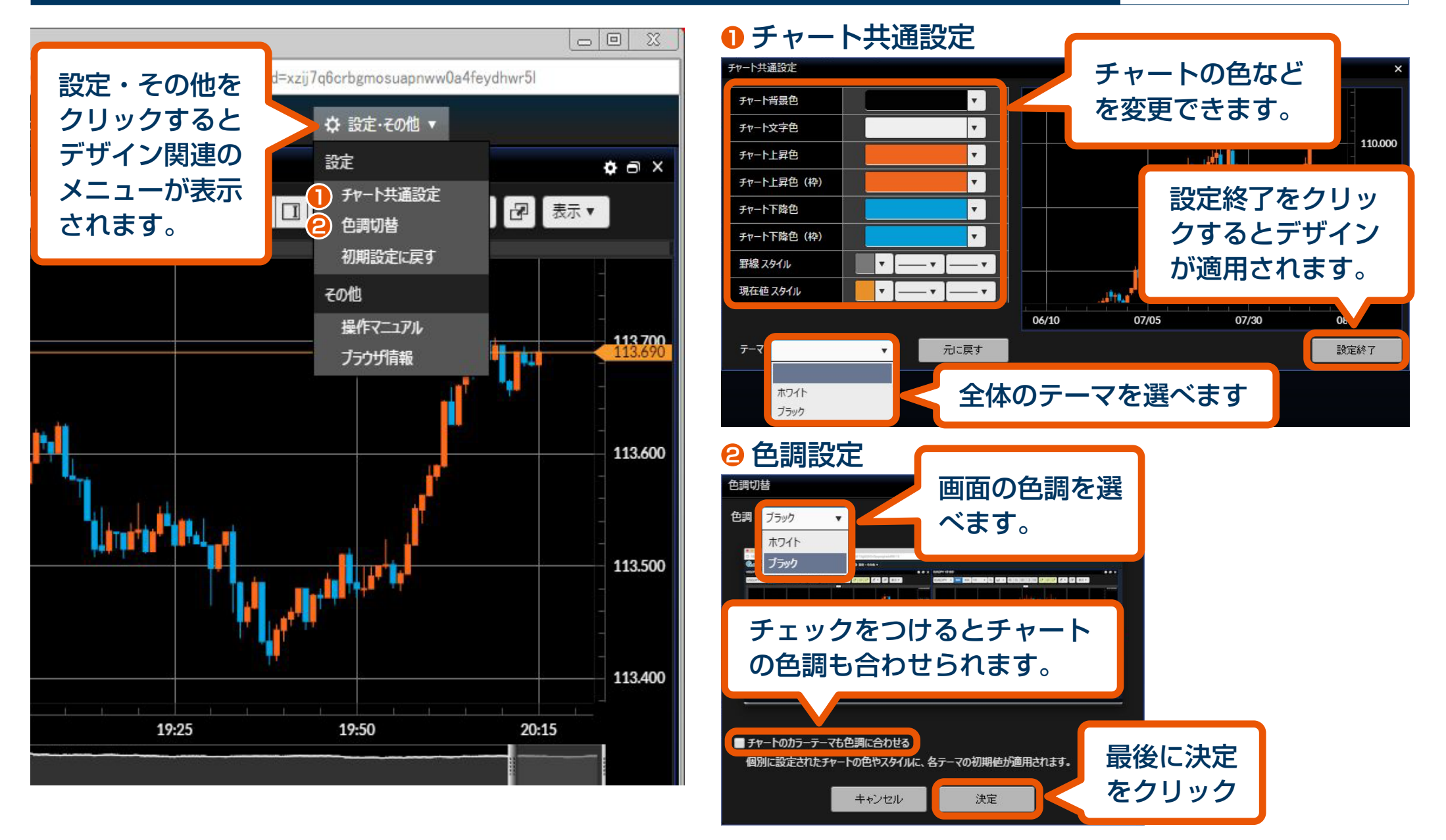

# **チャート画面のポップアップ・ポップイン**

113,600

ww0a4feydhwr5l

п,

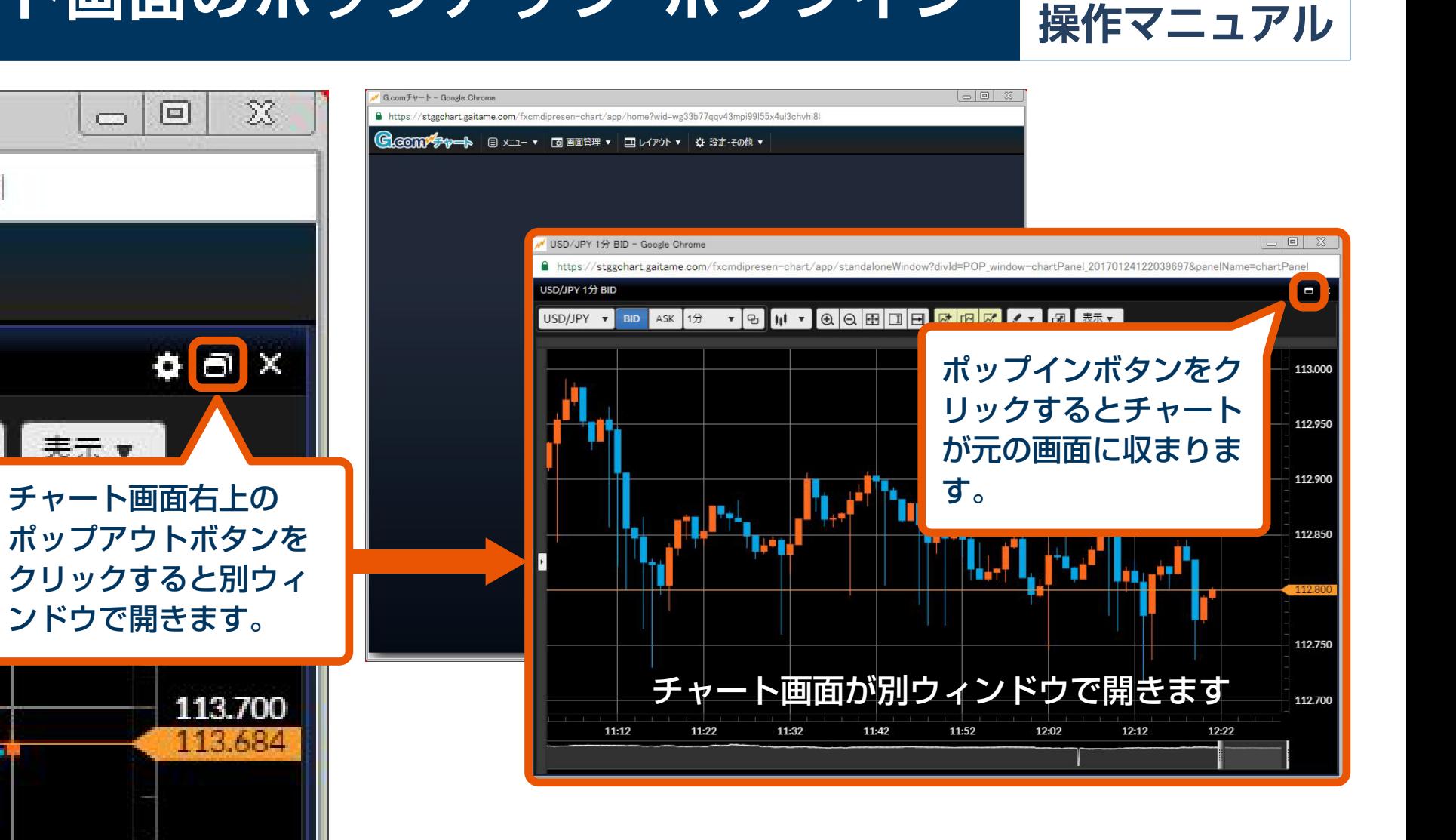

**G.com**<sup>Chart</sup>